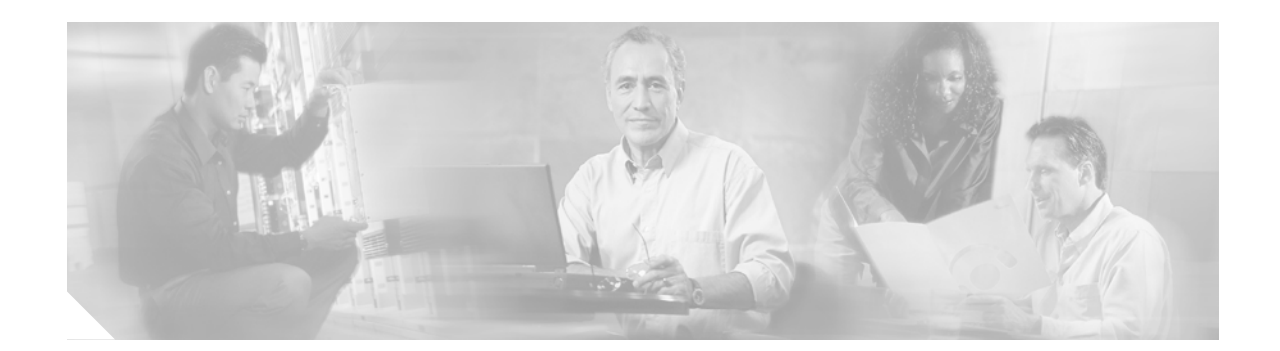

# **SONET APS Commands on Cisco IOS XR Software**

This module describes the commands used to configure SONET automatic protection switching (APS).

The SONET APS is a feature offering recovery from fiber (external) or equipment (interface and internal) failures at the SONET line layer.

 $\overline{\phantom{a}}$ 

## **aps group**

To add an automatic protection switching (APS) group and enter APS group configuration mode, use the **aps group** command in global configuration mode. To remove a group, use the **no** form of this command.

**aps group** *number*

**no aps group** *number*

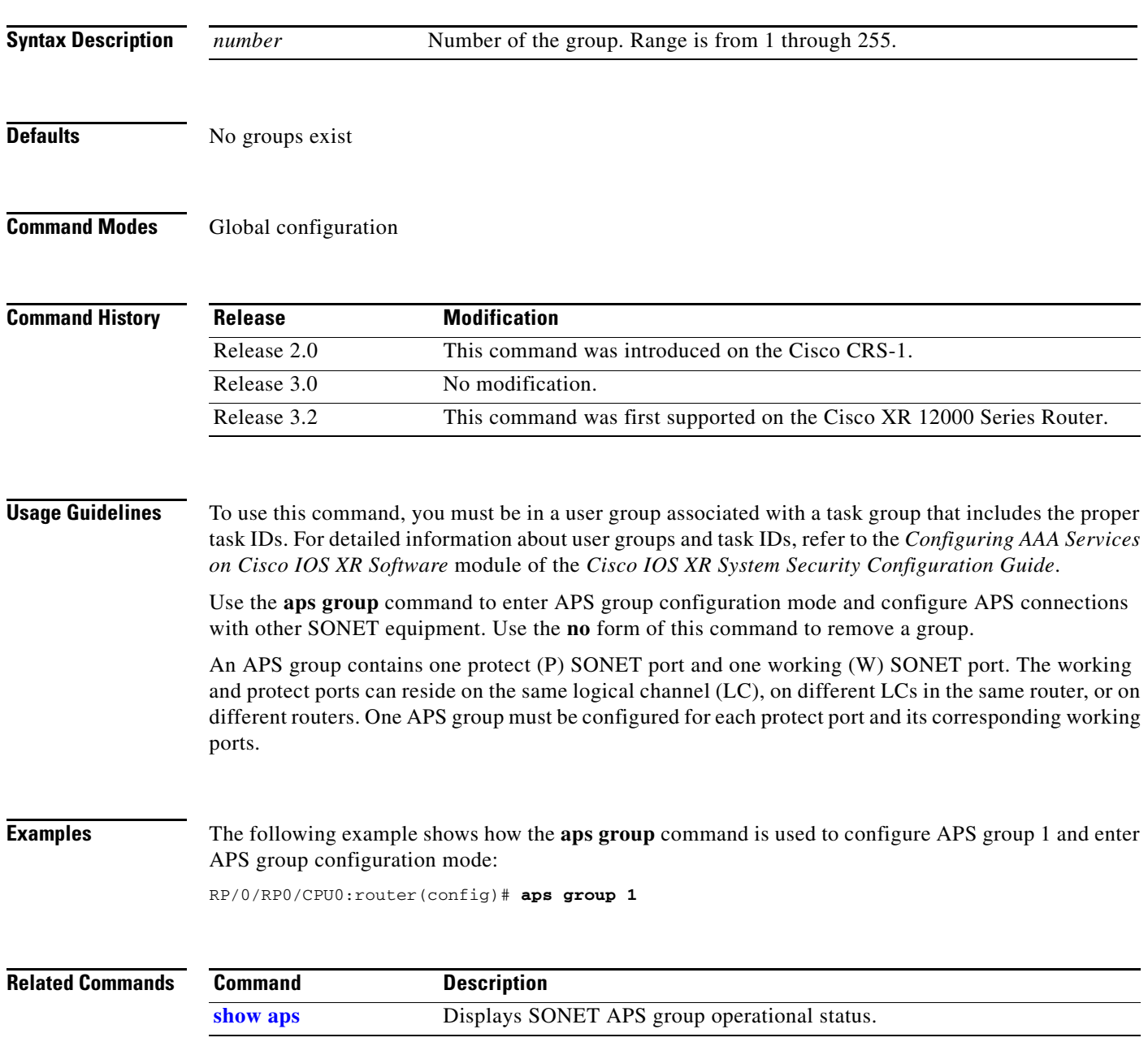

# **authenticate (PGP)**

 $\overline{\phantom{a}}$ 

To configure the authentication string for the Protect Group Protocol (PGP) message exchange between the protect and working routers, use the **authenticate** command in APS group configuration mode. To revert to the default authentication string, use the **no** form of this command.

**authenticate** *string*

**no authenticate** *string*

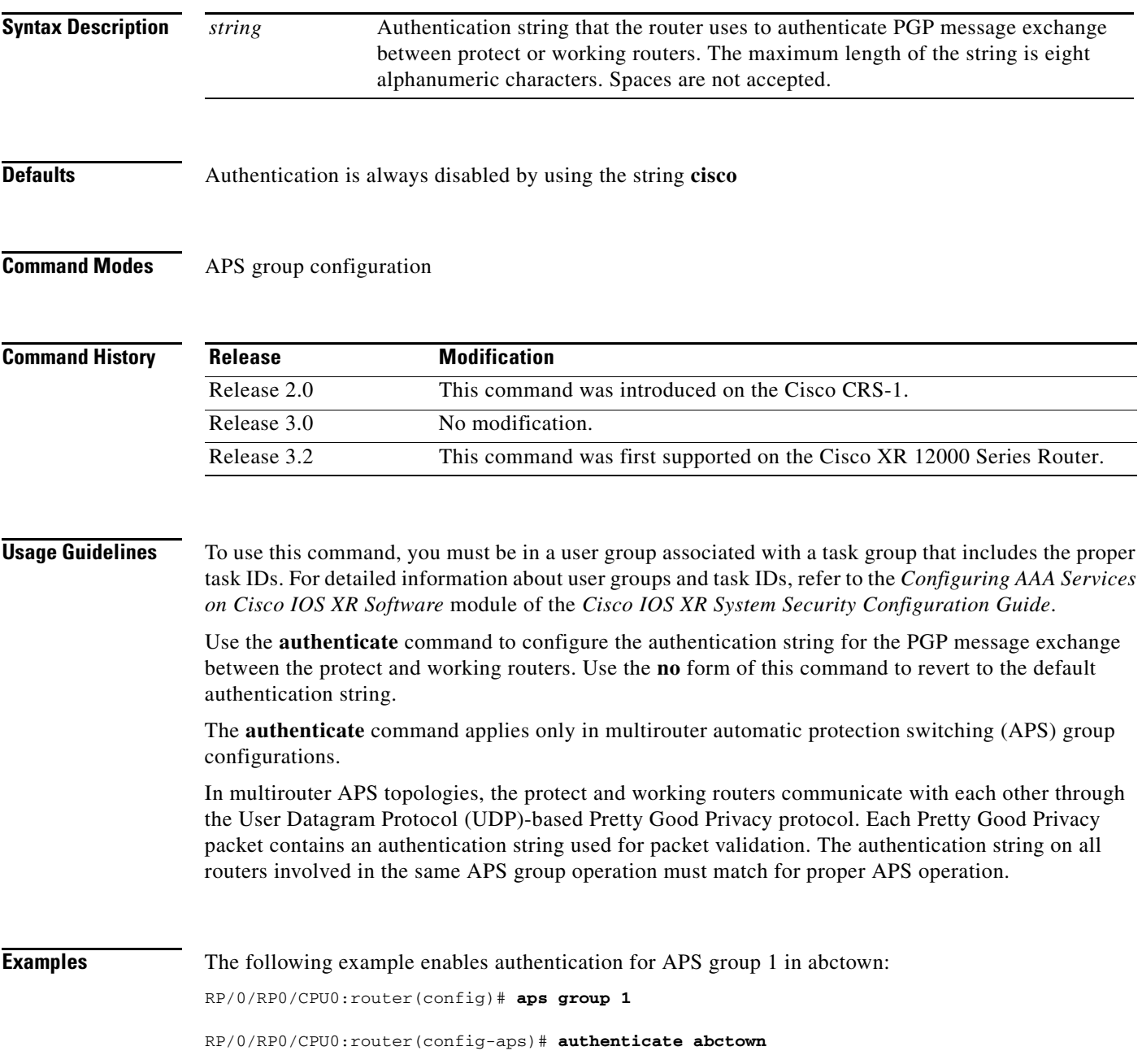

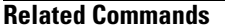

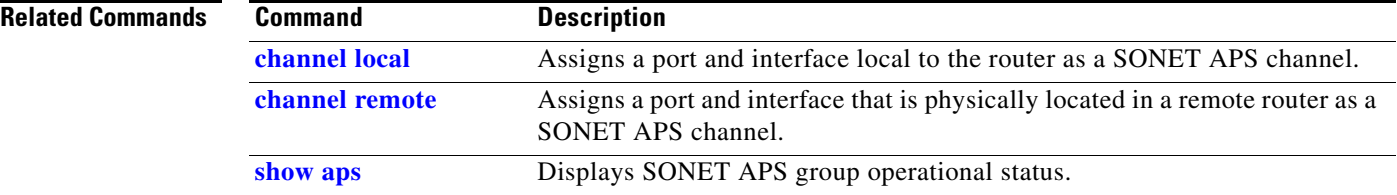

# <span id="page-4-0"></span>**channel local**

 $\mathbf{I}$ 

To assign local SONET physical ports as SONET automatic protection switching (APS) channels in the current APS group, use the **channel local** command in APS group configuration mode. To return to the default setting, use the **no** form of this command.

**channel** *channel*-*number* {**0** | **1**} **local** {**sonet** | **preconfigure**} *type instance*

**no channel** *channel*-*number* {**0** | **1**} **local** {**sonet** | **preconfigure**} *type instance*

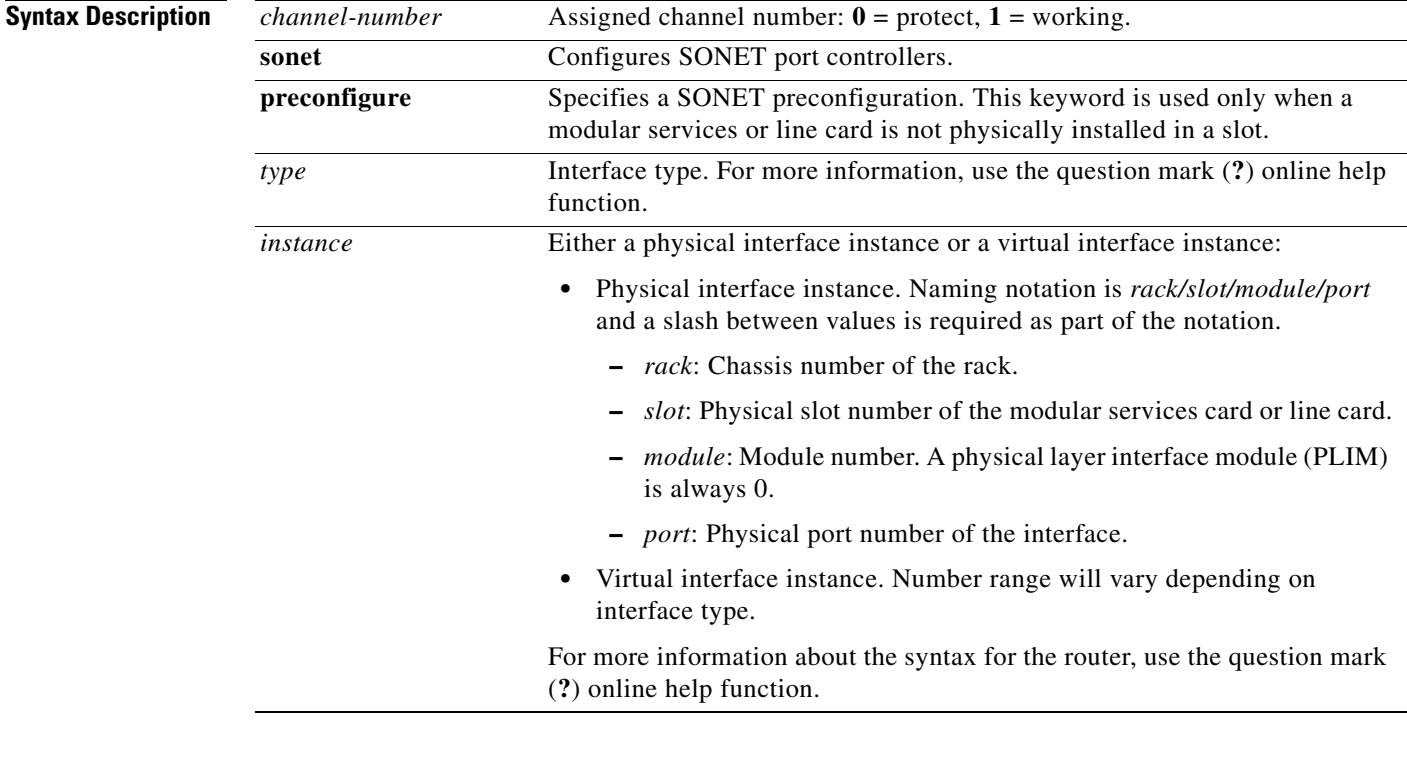

 $\overline{\phantom{a}}$ 

**Defaults** A SONET APS local channel is not assigned

### **Command Modes** APS group configuration

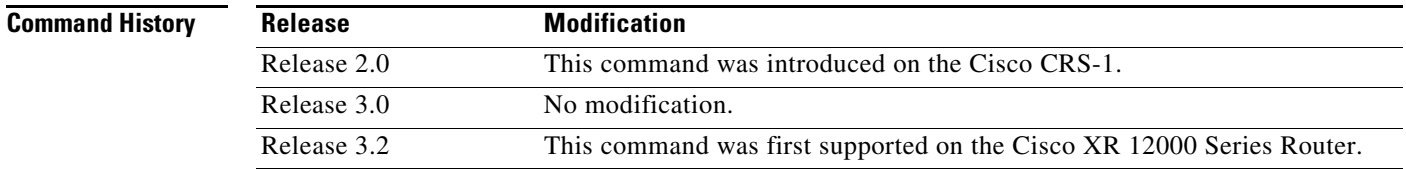

ו

**Usage Guidelines** To use this command, you must be in a user group associated with a task group that includes the proper task IDs. For detailed information about user groups and task IDs, refer to the *Configuring AAA Services on Cisco IOS XR Software* module of the *Cisco IOS XR System Security Configuration Guide*.

> Use the **channel local** command to designate SONET physical ports as SONET APS channels in the current APS group. Use the **channel remote** command to assign channels that are physically located in a different router.

Preconfigured interfaces are supported.

If the protect channel is local, it must be assigned using a **channel** command *before* any of the working channels are assigned. The reason is that having only a working channel assigned is a valid configuration for a working router in a multirouter APS topology and further attempts to configure a local protect channel will be rejected.

The interface type must be a SONET controller.

### **Examples** The following example shows how to configure SONET 0/2/0/2 as a local protect channel:

RP/0/RP0/CPU0:router(config)# **aps group 1**

```
RP/0/RP0/CPU0:router(config-aps)# channel 0 local SONET 0/2/0/2
```
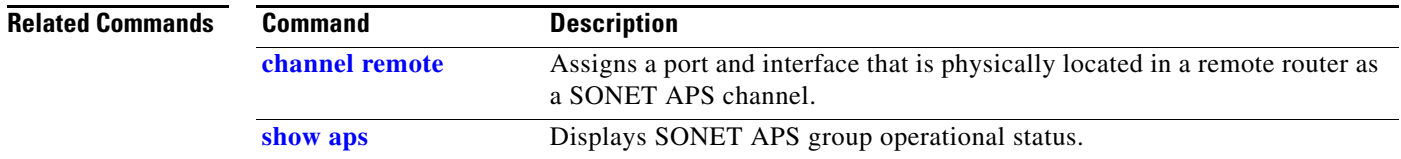

# <span id="page-6-0"></span>**channel remote**

 $\overline{\phantom{a}}$ 

To assign a port and interface that is physically located in a remote router as a SONET automatic protection switching (APS) channel (working or protect), use the **channel remote** command in APS group configuration mode. To return to the default setting, use the **no** form of this command.

**channel** *channel*-*number* {**0** | **1**} **remote** *ip-address*

**no channel** *channel*-*number* {**0** | **1**} **remote** *ip-address*

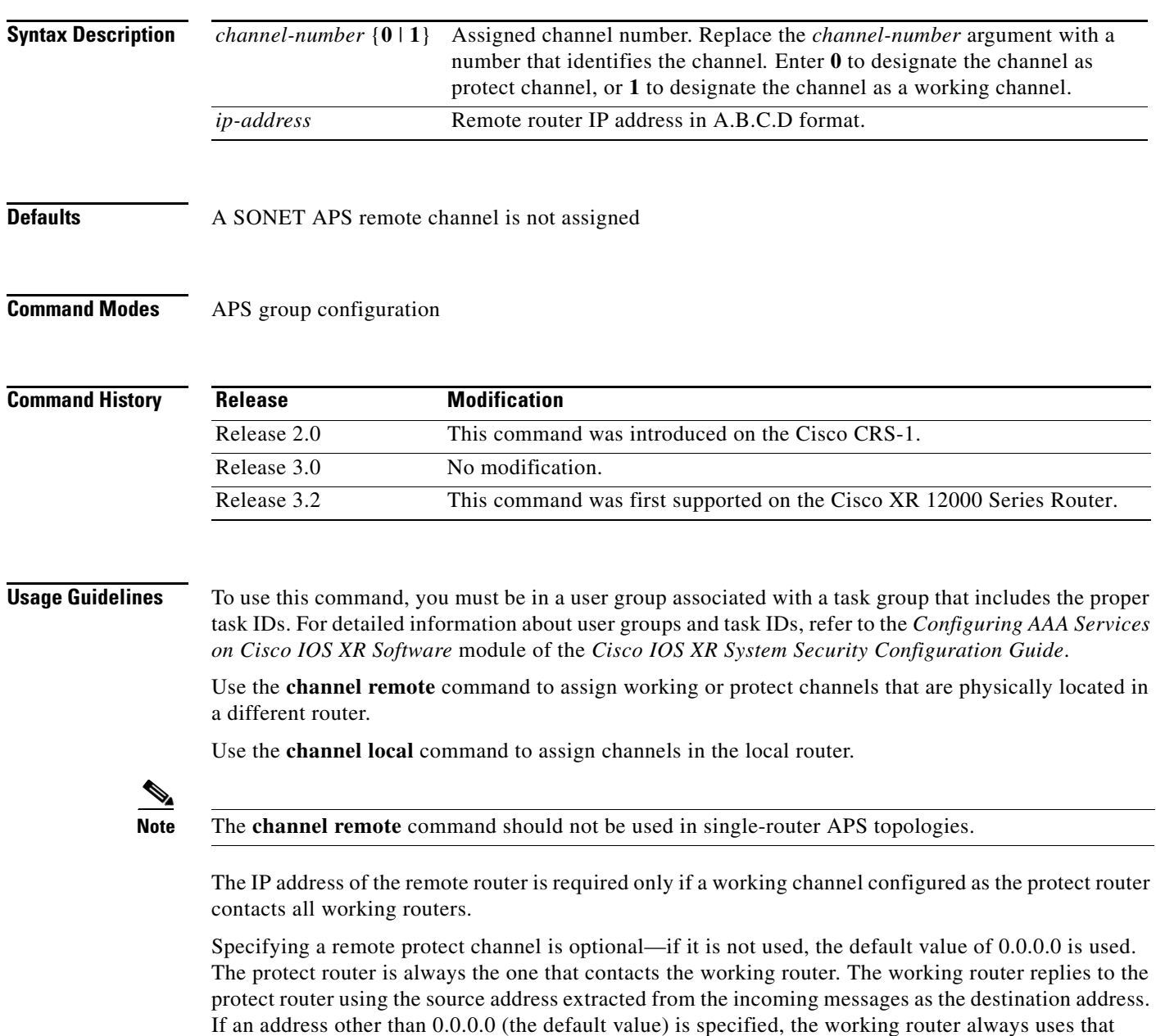

address when sending messages to the protect router.

### **Examples** In the following examples, a remote channel with IP address 192.168.1.1 is assigned as the working channel:

RP/0/RP0/CPU0:router(config)# **aps group 1**

RP/0/RP0/CPU0:router(config-aps)# **channel 1 remote 192.168.1.1**

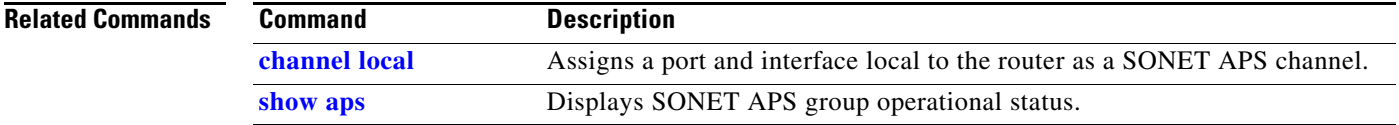

## <span id="page-8-0"></span>**force**

To initiate a forced automatic protection switching (APS) request at the local end of the SONET link, use the **force** command in APS group configuration mode. To cancel the switch, use the **no** form of this command.

**force** *channel*-*number* {**0** | **1**}

**no force** *channel*-*number*  $\{0|1\}$ 

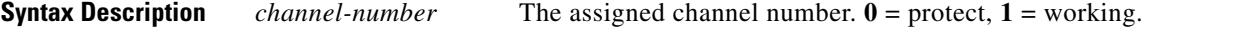

**Defaults** No default behavior or values

**Command Modes** APS group configuration

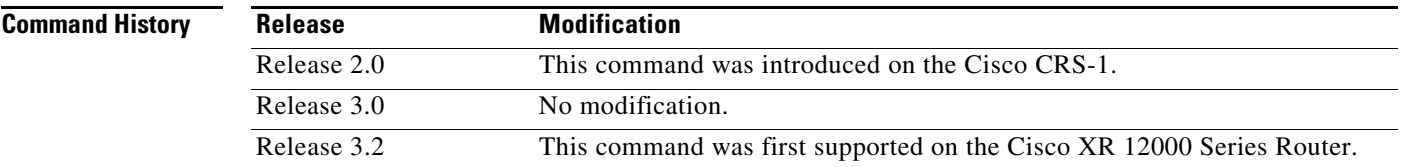

**Usage Guidelines** To use this command, you must be in a user group associated with a task group that includes the proper task IDs. For detailed information about user groups and task IDs, refer to the *Configuring AAA Services on Cisco IOS XR Software* module of the *Cisco IOS XR System Security Configuration Guide*.

**Note** If a request of equal or higher priority is in effect, you cannot use the **force** command to initiate a forced APS request at the local end of the SONET link.

Use the **force** command to manually switch the traffic to a protect channel. For example, if you need to change the fiber connection, you can manually force the working channel to switch to the protect interface.

The **0** or **1** keyword (by default 1) identifies on which channel the traffic should be stopped and moved on the protect channel. The **force 1** command moves traffic from the working channel to the protect channel; the **force 0** command moves traffic from the protect channel back to the working channel.

A forced switch can be used to override an automatic (Signal Failed Signal Degraded) or a manual switch request. A lockout request (via the **lockout** command) overrides a force request.

In a multirouter APS topology, a force request is allowed only on the protect router.

This command remains in effect until it is unconfigured by using the **no** form of the command.

**Examples** The following example shows how to move traffic from the working channel back to the protect channel: RP/0/RP0/CPU0:router(config)# **aps group 1**

RP/0/RP0/CPU0:router(config-aps)# **force 1**

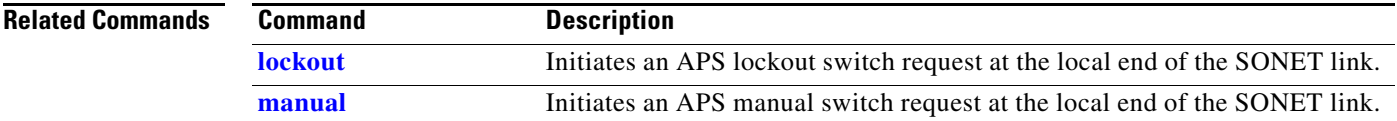

# <span id="page-10-0"></span>**lockout**

 $\overline{\phantom{a}}$ 

To initiate a forced automatic protection switching (APS) request at the local end of the SONET link, use the **lockout** command in APS group configuration mode. To remove the lockout, use the **no** form of this command.

**lockout** *channel-number* {**0** | **1**}

**no lockout** *channel-number* {**0** | **1**}

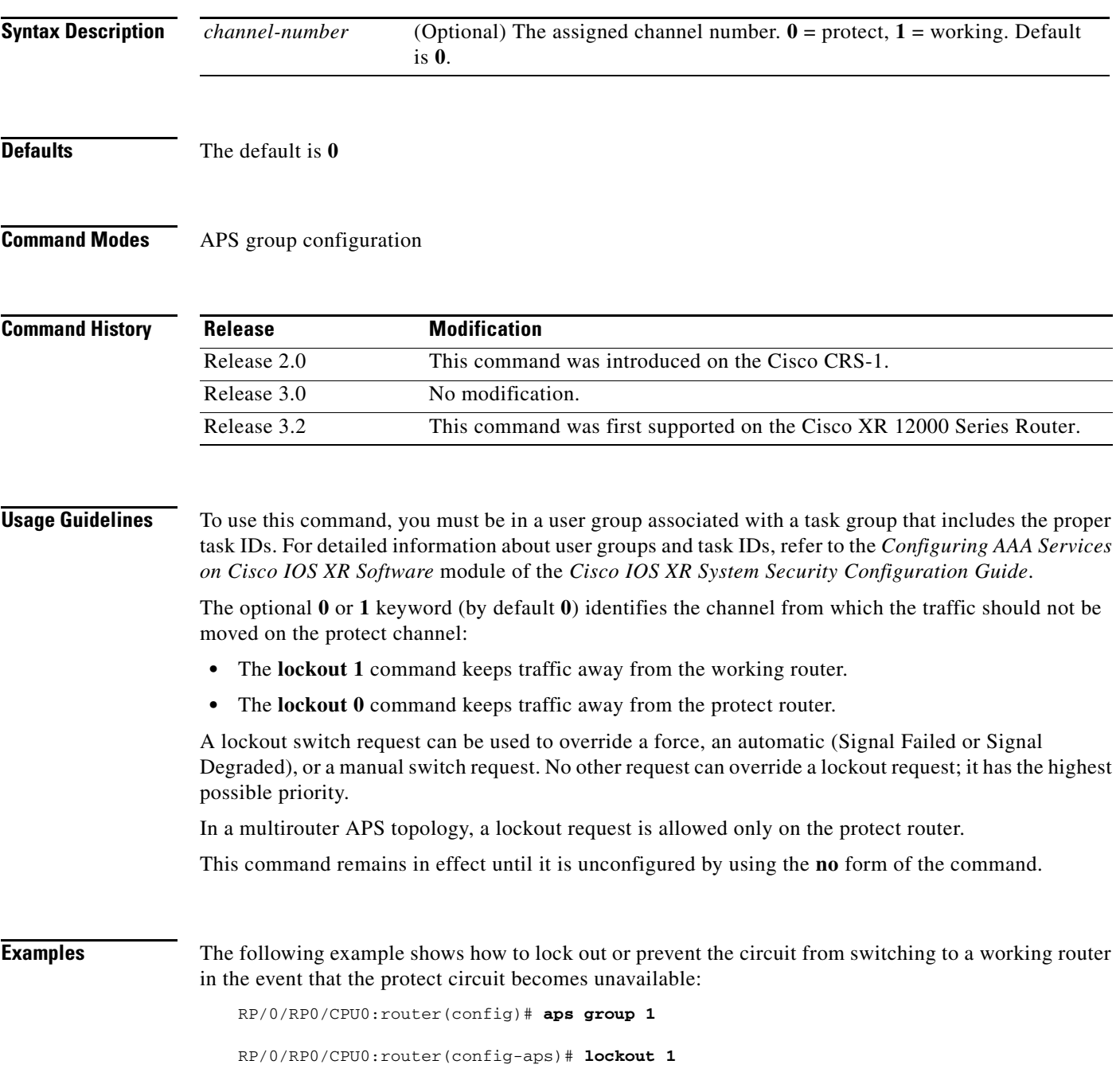

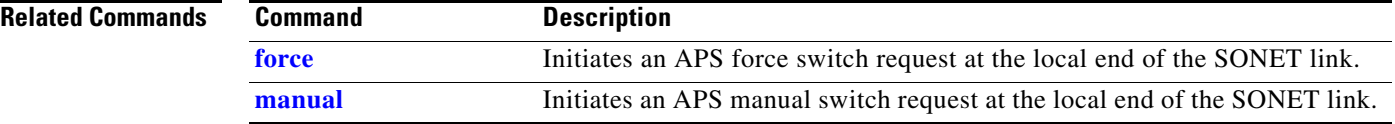

## <span id="page-12-0"></span>**manual**

 $\overline{\phantom{a}}$ 

To initiate a forced automatic protection switching (APS) request at the local end of the SONET link, use the **manual** command in APS group configuration mode. To cancel the switch, use the **no** form of this command.

**manual** *channel-number* {**0** | **1**}

**no manual** *channel-number* {**0** | **1**}

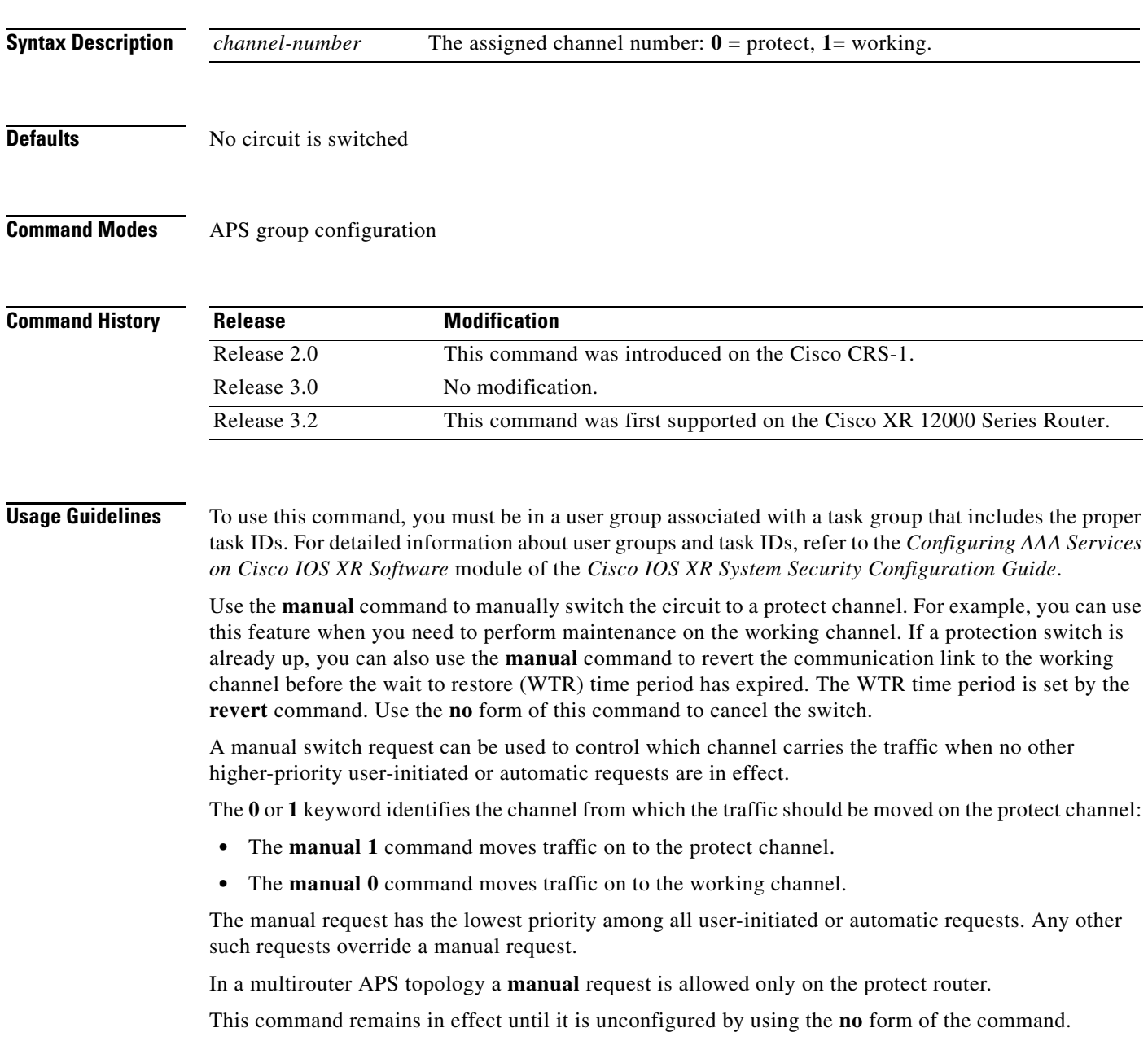

**Examples** The following example shows how to move traffic on to the protect router:

RP/0/RP0/CPU0:router(config)# **aps group 1**

RP/0/RP0/CPU0:router(config-aps)# **manual 1** 

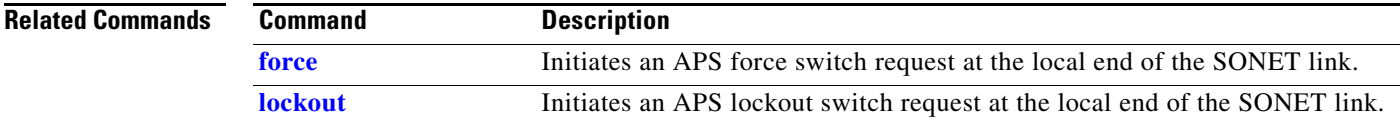

## **revert**

 $\overline{\phantom{a}}$ 

To enable automatic switchover from the protect interface to the working interface after the working interface becomes available, use the **revert** command in APS configuration mode. To disable automatic switchover, use the **no** form of this command.

**revert** *minutes*

**no revert**

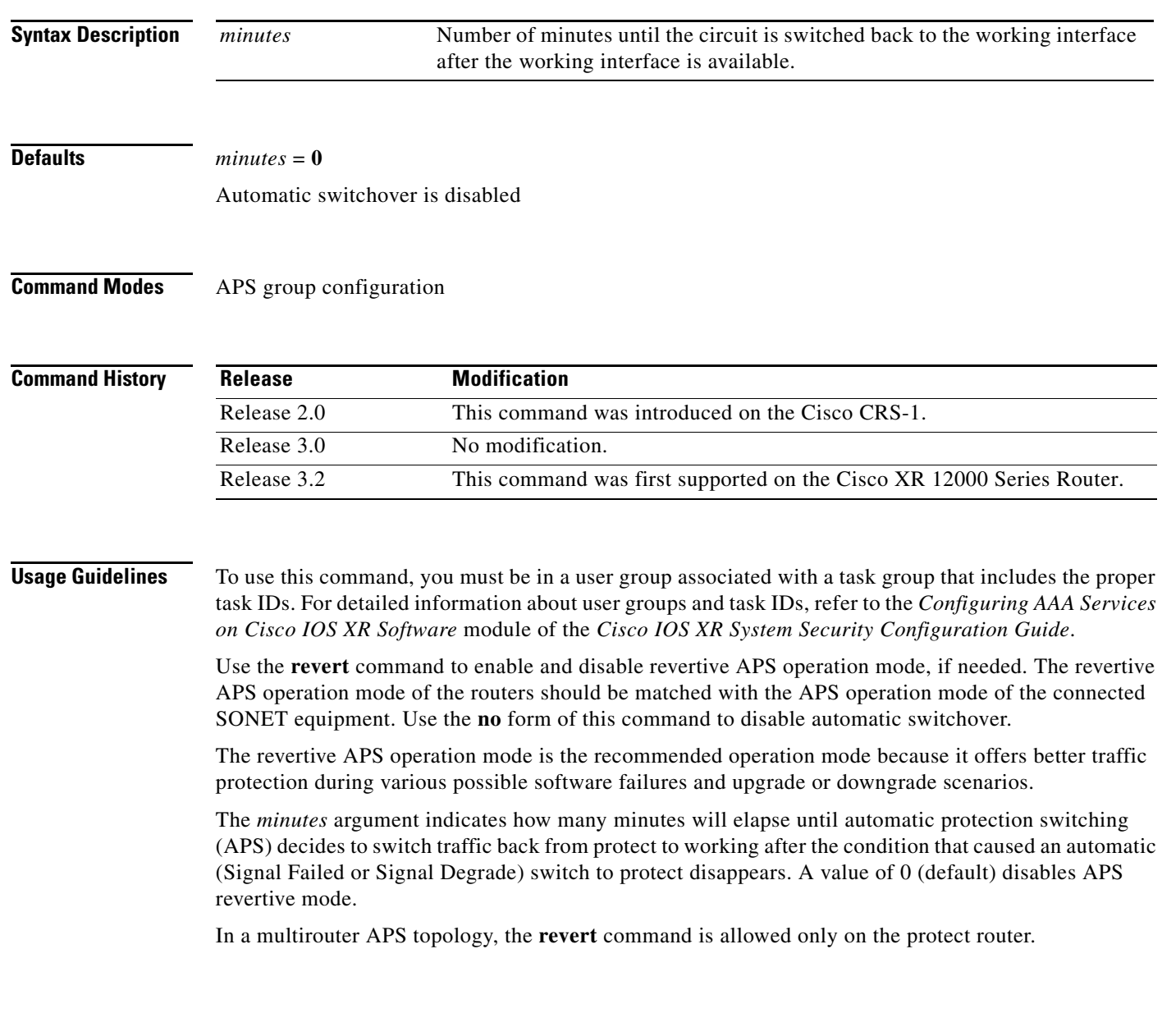

### **Examples** The following example shows how to enable APS to revert to the protect or working channel after 5 minutes have elapsed:

RP/0/RP0/CPU0:router(config)# **aps group 1**

RP/0/RP0/CPU0:router(config-aps)# **revert 5**

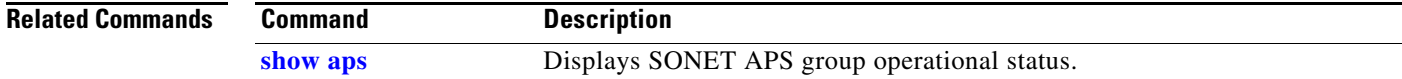

## <span id="page-16-0"></span>**show aps**

To display the operational status for all configured SONET automatic protection switching (APS) groups, use the **show aps** command in EXEC mode.

**show aps**

**Syntax Description** This command has no arguments or keywords.

- **Defaults** No default behavior or values.
- **Command Modes** EXEC

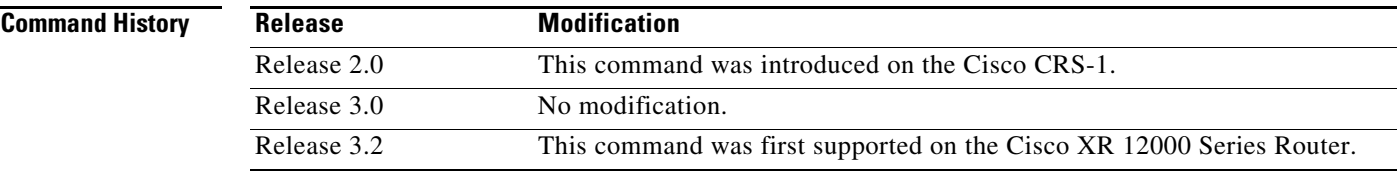

**Usage Guidelines** To use this command, you must be in a user group associated with a task group that includes the proper task IDs. For detailed information about user groups and task IDs, refer to the *Configuring AAA Services on Cisco IOS XR Software* module of the *Cisco IOS XR System Security Configuration Guide*.

Use the **show aps** command to display operational status for all configured SONET APS groups.

Displaying the SONET APS operational data is considered of lower priority than the APS operation itself. Because the information is collected from several sources scattered across the various nodes involved, there is a small probability that some states will change while the command is being run.

The command should be reissued for confirmation before decisions are made based on the results displayed.

**Examples** The following is sample output from the **show aps** command:

RP/0/RP0/CPU0:router# **show aps**

APS Group 1: Protect ch 0 (SONET3\_0):Enabled SONET framing, SONET signalling, bidirectional, revertive (300 sec) Rx K1:0x21 (Reverse Request - Working) K2:0x15 (bridging Working, 1+1, bidirectional) Tx K1:0x81 (Manual Switch - Working) K2:0x15 (bridging Working, 1+1, bidirectional) Working ch 1 (SONET2\_0):Disabled Rx K1:0x00 (No Request - Null) K2:0x00 (bridging Null, 1+1, non-aps) Tx K1:0x00 (No Request - Null) K2:0x00 (bridging Null, 1+1, non-aps)

Ι

```
APS Group 3:
 PGP:protocol version: native 2 adopted 2
   PGP:Authentication "cisco", hello timeout 1 sec, hold timeout 3 sec
 Protect ch 0 (SONET3_1):Disabled
     SONET framing, SONET signalling, bidirectional, non-revertive
     Rx K1:0x00 (No Request - Null)
       K2:0x05 (bridging Null, 1+1, bidirectional)
     Tx K1:0x00 (No Request - Null)
        K2:0x05 (bridging Null, 1+1, bidirectional)
   Working ch 1 (192.168.1.1):Enabled
APS Group 5:
   Protect ch 0 (SONET3_2):Disabled
     SONET framing, SONET signalling, unidirectional (auto), non-revertive
     Rx K1:0x00 (No Request - Null)
       K2:0x04 (bridging Null, 1+1, unidirectional)
     Tx K1:0x00 (No Request - Null)
       K2:0x05 (bridging Null, 1+1, bidirectional)
  Working ch 1 (SONET3_3):Enabled
     Rx K1:0x00 (No Request - Null)
       K2:0x00 (bridging Null, 1+1, non-aps)
     Tx K1:0x00 (No Request - Null)
       K2:0x00 (bridging Null, 1+1, non-aps)
APS Group 6:
  PGP:protocol version: native 2 adopted 2
  PGP:Authentication "cisco", hello timeout 1 sec, hold timeout 3 sec
   Protect ch 0 (192.168.3.2 - auto):Disabled
  Working ch 1 (SONET6_0):Enabled
     Rx K1:0x00 (No Request - Null)
        K2:0x00 (bridging Null, 1+1, non-aps)
     Tx K1:0x00 (No Request - Null)
        K2:0x00 (bridging Null, 1+1, non-aps)
```
[Table 17](#page-17-0) describes the significant fields shown in the display.

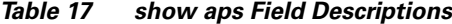

<span id="page-17-0"></span>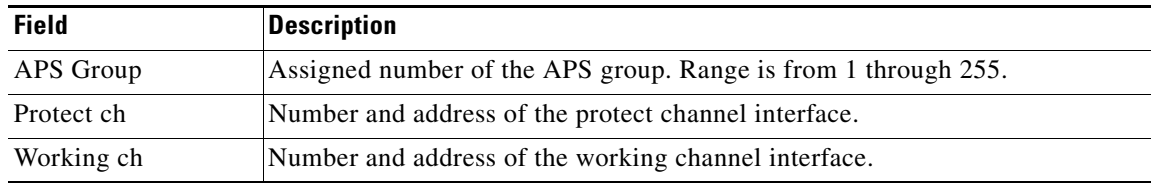

### **Related Commands**

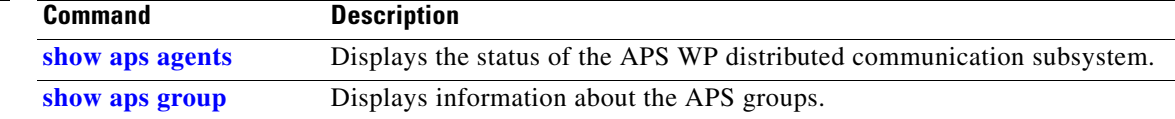

## <span id="page-18-0"></span>**show aps agents**

To display the status of the automatic protection switching (APS) working to protect (WP) distributed communication subsystem, use the **show aps agents** command in EXEC mode.

### **show aps agents**

**Syntax Description** This command has no arguments or keywords.

- **Defaults** No default behavior or values
- **Command Modes** EXEC

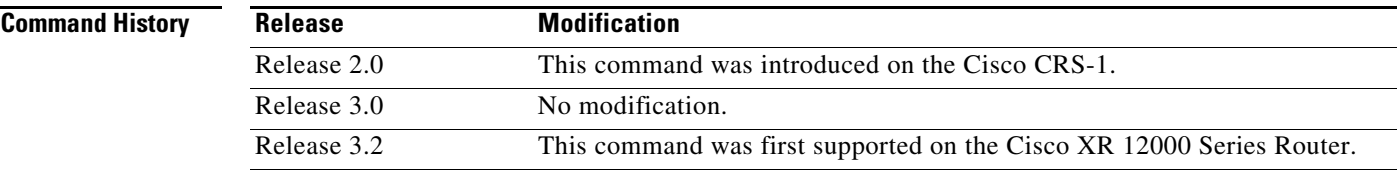

**Usage Guidelines** To use this command, you must be in a user group associated with a task group that includes the proper task IDs. For detailed information about user groups and task IDs, refer to the *Configuring AAA Services on Cisco IOS XR Software* module of the *Cisco IOS XR System Security Configuration Guide*.

> Use the **show aps agents** command to display the status of the APS WP distributed communication subsystem.

The WP communication is critical for the APS functionality. The **show aps agents** command is typically used as a debugging aid for unexpected or unusual APS operation.

Displaying the APS operational data is considered of lower priority than the APS operation itself. Because the information is collected from several sources scattered across the various nodes involved, there is a small probability that some states will change while the command is being run.

The command should be reissued for confirmation before decisions are made based on the results displayed.

### **Examples** The following is sample output from the **show aps agents** command:

RP/0/RP0/CPU0:router# **show aps agents** 

SONET APS Manager working-Protect (WP) connections: Remote peer (192.168.3.2 - auto) is up: Group 6 [P.Ch0] 192.168.3.2 === Manager --- SONET6\_0 (node6) --- [W.Ch1] Remote peer (10.1.1.1) is up: Group 3 [W.Ch1] 192.168.1.1 === Manager --- SONET3\_1 (node3) --- [P.Ch0] Local agent (node2) is up: Group 1 [W.Ch1] --- SONET2\_0 --- SONET3\_0 (node3) --- [P.Ch0] Local agent (node3) is up:

 $\mathbf I$ 

```
 Group 1 [P.Ch0] --- SONET3_0 --- SONET2_0 (node2) --- [W.Ch1]
 Group 3 [P.Ch0] --- SONET3_1 --- Manager === 192.168.1.1 [W.Ch1]
  Group 5 [P.Ch0] --- SONET3_2 --- SONET3_3 (node3) --- [W.Ch1]
  Group 5 [W.Ch1] --- SONET3_3 --- SONET3_2 (node3) --- [P.Ch0]
Local agent (node6) is up:
  Group 6 [W.Ch1] --- SONET6_0 --- Manager === 192.168.3.2 [P.Ch0]
```
[Table 18](#page-19-0) describes the significant fields shown in the display.

<span id="page-19-0"></span>*Table 18 show aps agents Field Descriptions*

| <b>Field</b> | <b>Description</b>                                                                                                    |
|--------------|----------------------------------------------------------------------------------------------------|
| Remote peer  | IP address of the remote Protect Group Protocol (PGP) peer for the<br>working router in an APS group. An IP address of 0.0.0.0 indicates a<br>dynamically discovered PGP peer not yet contacted, shown on<br>working routers only. (The protect router contacts the working router.)     |
| Local agent  | Node name of the local agent, such as (node2).                                                                                                    |
| Group        | The interface location or IP address of the SONET APS group.<br>Internal WP communication channel segments are represented as "---"<br>if the segment is operational or "-/-" if the connection is broken.<br>PGP segments are represented as "===" if operational or "==" if<br>broken. |

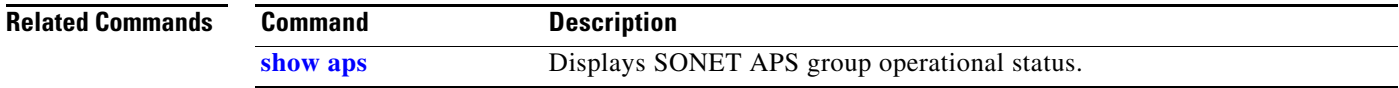

# <span id="page-20-0"></span>**show aps group**

 $\mathbf{I}$ 

To display information about the automatic protection switching (APS) groups, use the **show aps group**  command in EXEC mode.

**show aps group** [*number*]

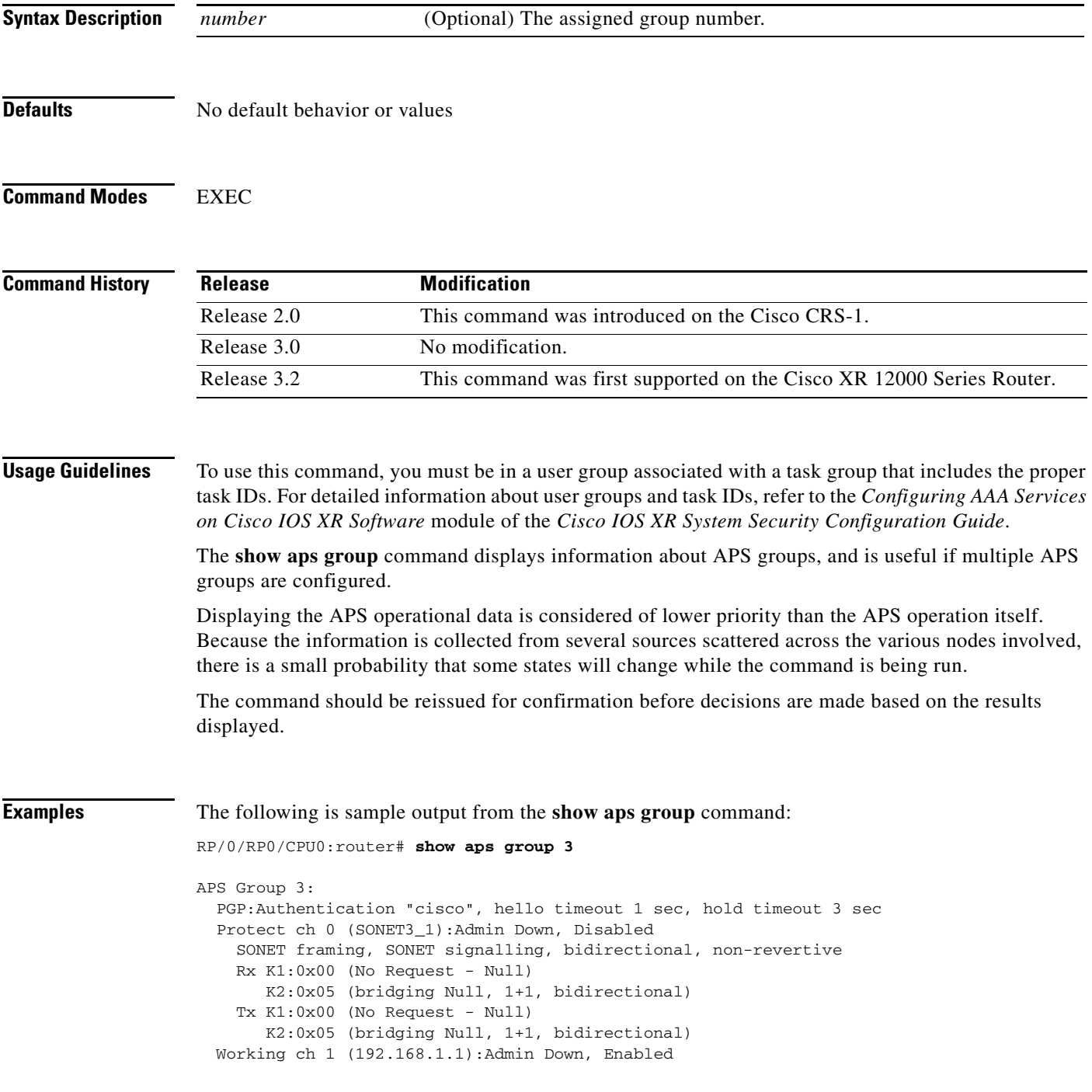

[Table 19](#page-21-0) describes the significant fields shown in the display.

| <b>Field</b> | <b>Description</b>                                                                                                    |
|--------------|----------------------------------------------------------------------------------------------------|
| APS Group    | Group number assigned to the displayed APS group. For each channel in<br>the group, the following information is displayed: |
|              | Authentication string<br>٠                                                                                                  |
|              | Hello timer value<br>٠                                                                                                    |
|              | Hold timer value<br>٠                                                                                                    |
|              | Role of the channel (working or protect)<br>٠                                                                               |
|              | Channel number<br>٠                                                                                                    |
|              | Name of the assigned physical port<br>٠                                                                                     |
|              | Channel status (Enabled, Disabled, Admin Down, Signal Fail, Signal<br>٠<br>Degraded, or Not Contacted)                      |
|              | Group-related information (for protect channels only) that includes:<br>٠                                                   |
|              | - Framing of the SONET port                                                                                                 |
|              | Kilobytes signaling protocol                                                                                                |
|              | Unidirectional or bidirectional APS mode                                                                                    |
|              | APS revert time, in seconds (in revertive operation mode only)                                                              |
| Rx           | Received error signaling bytes and their APS decoded information.                                                           |
| Tx           | Sent error signaling bytes and their APS decoded information.                                                               |
| Working ch   | IP address of the corresponding Protect Group Protocol (PGP) peer.                                                          |

<span id="page-21-0"></span>*Table 19 show aps group Field Descriptions*

The information displayed for the channels local to the routers is identical to the channel information displayed for single-router APS groups.

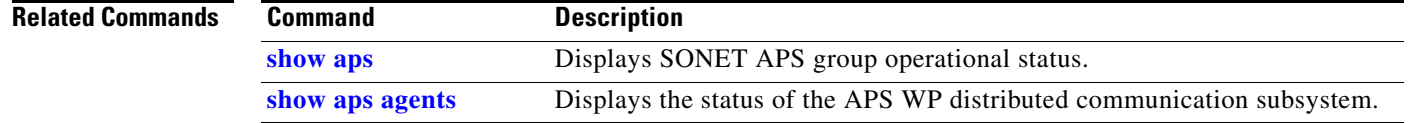

# **signalling**

 $\overline{\phantom{a}}$ 

To configure the K1K2 overhead byte signaling protocol used for automatic protection switching (APS), use the **signalling** command in APS group configuration mode. To reset APS signaling to the default, use the **no** form of this command.

**signalling** {**sonet** | **sdh**}

**no signalling** {**sonet** | **sdh**}

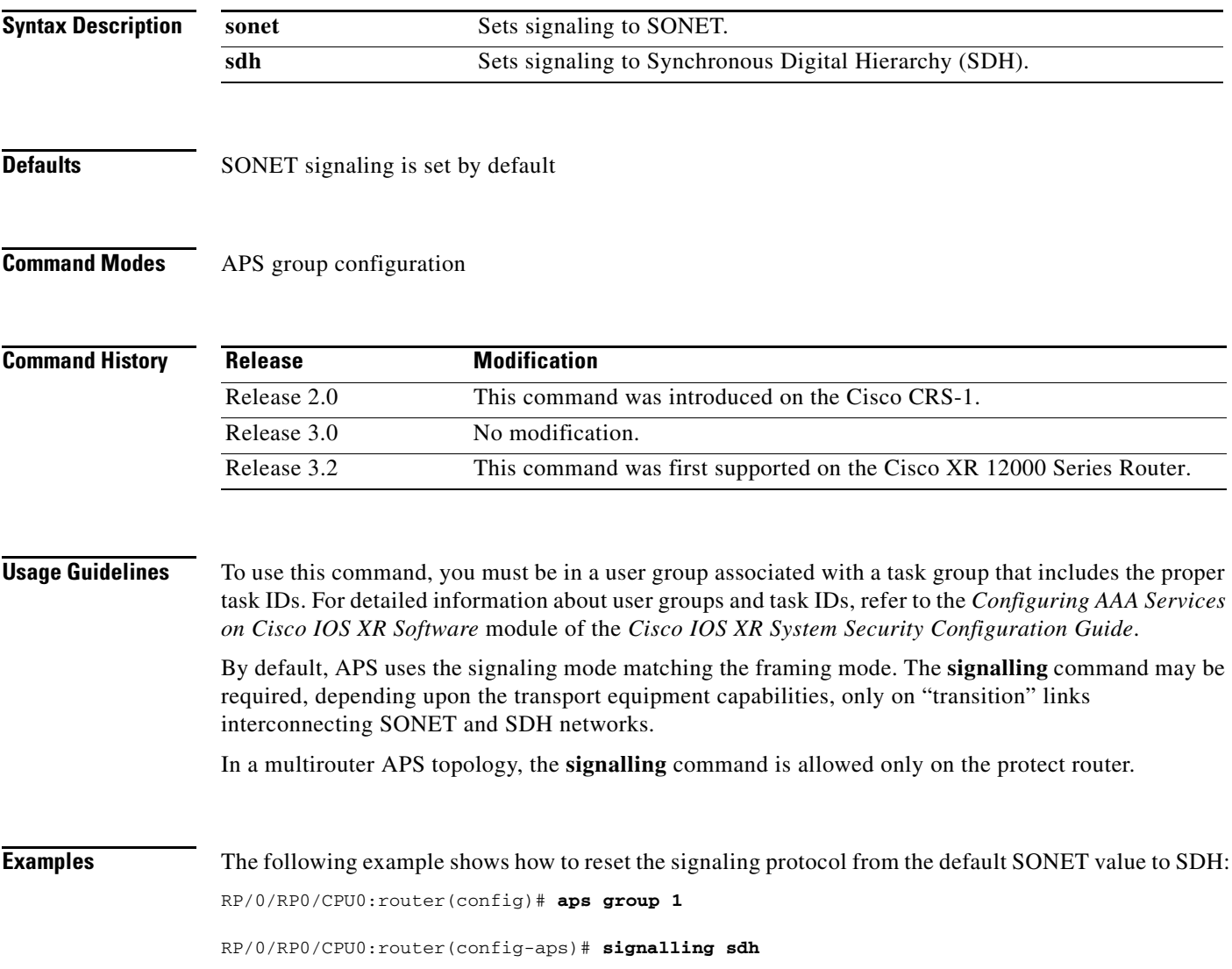

# **timers (APS)**

To change the time between hello packets and the time before the protect interface process declares a working interface router to be down, use the **timers** command in APS group configuration mode. To return to the default timers, use the **no** form of this command.

**timers** *hello-seconds hold-seconds*

**no timers**

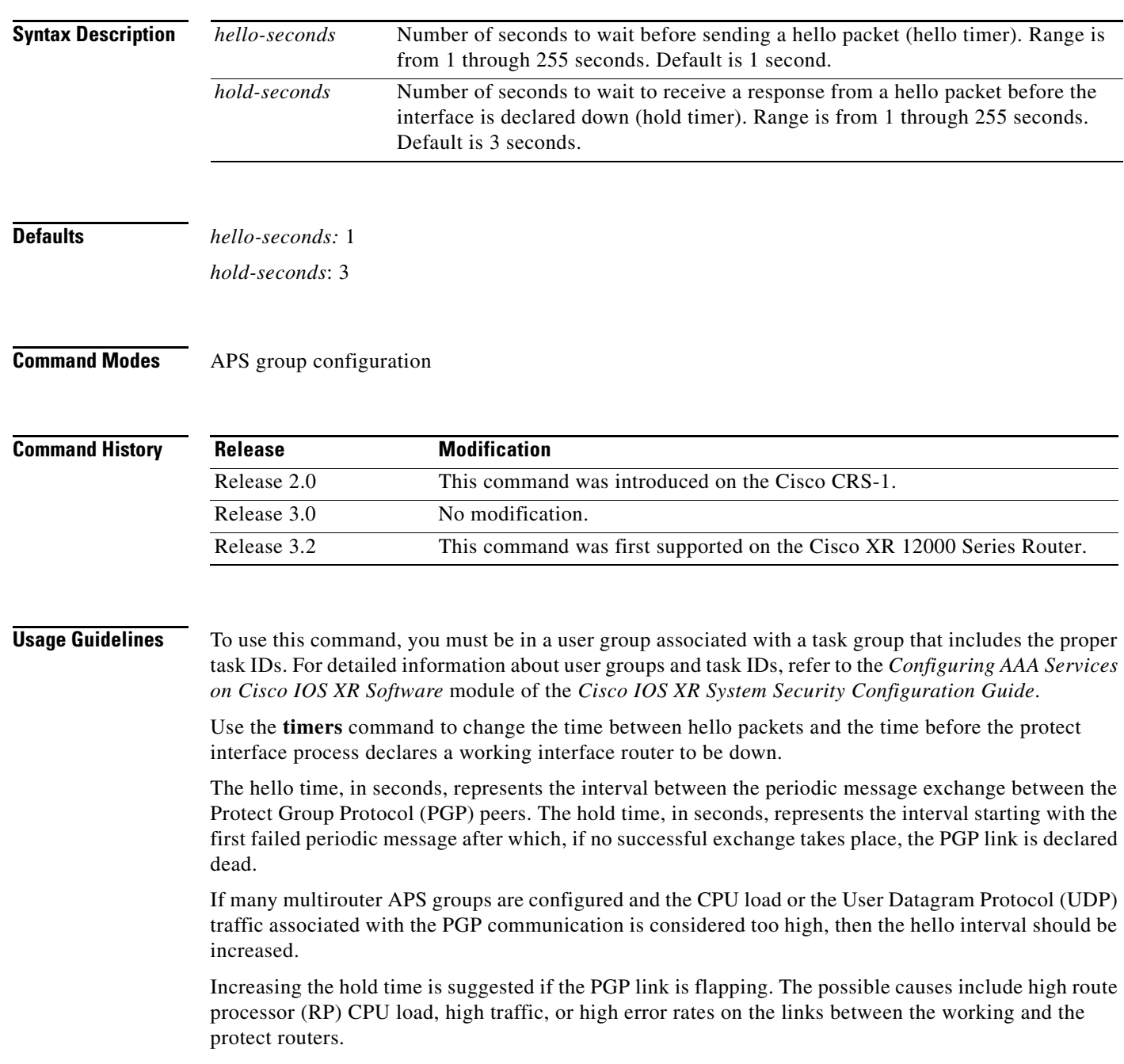

We recommend that you have a hold time at least three times longer than the hello time (allowing three or more consecutive failed periodic message exchange failures).

The **timers** command is typically used only on the protect router. After the PGP connection is established, the working router learns about the timer settings from the protect router and automatically adjusts accordingly, regardless of its own timer configuration.

The **timers** command is meaningful only in multirouter automatic protection switching (APS) topologies and is ignored otherwise.

 $\Gamma$ 

**Examples** The following example shows how to configure APS group 3 with the hello timer at 2 seconds and the hold timer at 6 seconds:

```
RP/0/RP0/CPU0:router(config)# aps group 3
```
RP/0/RP0/CPU0:router(config-aps)# **timers 2 6** 

Ι

## **unidirectional**

To configure a protect interface for unidirectional mode, use the **unidirectional** command in APS group configuration mode. To restore the default setting, bidirectional mode, use the **no** form of this command.

**unidirectional**

**no unidirectional**

- **Syntax Description** This command has no arguments or keywords.
- **Defaults** Bidirectional mode

**Command Modes** APS group configuration

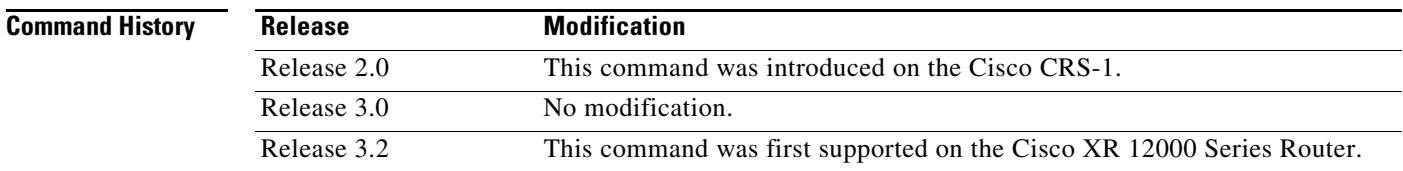

**Usage Guidelines** To use this command, you must be in a user group associated with a task group that includes the proper task IDs. For detailed information about user groups and task IDs, refer to the *Configuring AAA Services on Cisco IOS XR Software* module of the *Cisco IOS XR System Security Configuration Guide*.

> Use the **unidirectional** command to configure a protect interface for unidirectional mode. Use the **no** form of this command to restore the default setting.

> The unidirectional or bidirectional automatic protection switching (APS) operation mode of the routers should be matched with the APS operation mode of the connected SONET equipment.

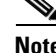

We recommend using bidirectional APS mode when it is supported by the interconnecting SONET equipment. When the protect interface is configured as unidirectional, the working and protect interfaces must cooperate to switch the transmit and receive SONET channel in a bidirectional fashion. Cooperation occurs automatically when the SONET network equipment is in bidirectional mode.

In a multirouter APS topology, the **unidirectional** command is allowed only on the protect router.

**Examples** The following example shows how to configure an APS group for unidirectional mode: RP/0/RP0/CPU0:router(config)# **aps group 1**

RP/0/RP0/CPU0:router(config-aps)# **unidirectional**

 $\mathbf{I}$ 

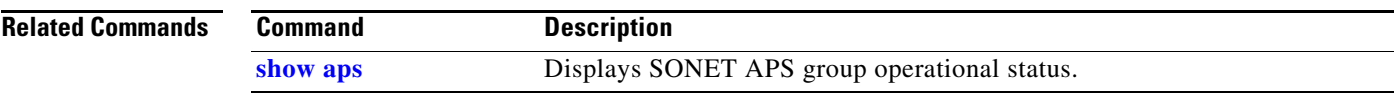